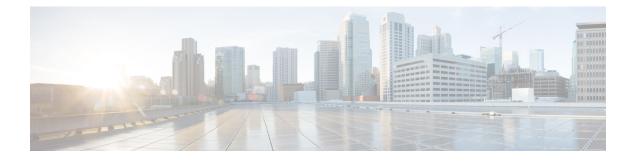

## **MPLS Performance Measurement Commands**

This module describes the commands used to configure and use Multiprotocol Label Switching (MPLS) performance measurement.

For detailed information about MPLS concepts, configuration tasks, and examples, see *MPLS Configuration Guide for Cisco ASR 9000 Series Routers*.

- advertise delay, on page 2
- advertisement, on page 3
- clear performance-measurement counters, on page 5
- clear performance-measurement delay interfaces, on page 7
- clear performance-measurement responder, on page 10
- delay-measurement, on page 12
- delay-profile interfaces, on page 13
- interface, on page 14
- probe, on page 15
- show performance-measurement counters, on page 17
- show performance-measurement history, on page 19
- show performance-measurement interfaces, on page 21
- show performance-measurement proc-fsm, on page 23
- show performance-measurement responder, on page 25
- show performance-measurement summary, on page 27

## advertise delay

This command helps you to set delay metric that is advertised for this link. This value will overwrite actually measured delay metric. To do this, use the **advertise-delay** command in the interface submode.

advertise-delay advertise-value

| Syntax Description | advertise-v   | alue Value of the        | delay in mic | to seconds to be advertised. The range is from 0 to 16777215                                                                                                    |
|--------------------|---------------|--------------------------|--------------|----------------------------------------------------------------------------------------------------|
| Command Default    | No default    | behavior or values       | 5            |                                                                                                    |
| Command Modes      | interface su  | lbmode                   |              |                                                                                                    |
| Command History    | Release       | Modification             |              |                                                                                                    |
|                    | Release 6.5.3 | This command introduced. | was          |                                                                                                    |
| Usage Guidelines   | metric. The   | advertisement haj        | ppens when t | be advertised to Interior Gateway Protocol (IGP) for the delay<br>he configuration has been committed. As long as the configuration<br>It will not affect the delay metric that has been advertised to IGP. |
| Task ID            | Task ID       | 0                        | peration     |                                                                                                    |
|                    | performance   | ce-measurement w         | rite         |                                                                                                    |
|                    |               | onfig)# <b>performa</b>  |              | ment<br>gigabitEthernet 0/0/0/0                                                                                                    |

Router# (config-pm-intf) #delay-measurement

Router#(config-pm-intf-dm) #advertise-delay 100

#### advertisement

To enter delay-measurement in advertisement mode, use the **advertisement** command in interface delay profile mode.

This command has no keywords or arguments.

**Command Default** No default behavior or values

**Command Modes** Interface delay profile mode

| Command History | Release | Modification     |  |
|-----------------|---------|------------------|--|
|                 | Release | This command was |  |
|                 | 6.5.1   | introduced.      |  |

Task ID Task ID Operation

performance-measurement write

Router#configure Router#(config)#performance-measurement Router#(config-perf-meas)#delay-profile interfaces Router#(config-pm-dm-intf)#advertisement

| Related Commands | Command                                                                          | Description                                                                                                    |
|------------------|----------------------------------------------------------------------------------|----------------------------------------------------------------------------------------------------|
|                  | Performance-measurement delay-profile interfaces probe interval                  | This command specifies the<br>interval at which probe metrics are<br>computed for advertisement check<br>and telemetry. Interval-value is in<br>seconds and range is from 1 to<br>3600. |
|                  | Performance-measurement delay-profile interfaces probe burst                     | This command enables you to enter burst submode.                                                                                                    |
|                  | Performance-measurement delay-profile interfaces advertisement accelerated       | This command is used to configure accelerated advertisement.                                                                                                    |
|                  | Performance-measurement delay-profile interfaces advertisement periodic          | This command is used to configure periodic advertisement.                                                                                                    |
|                  | Performance-measurement delay-profile interfaces advertisement periodic disabled | This command is used to disable periodic advertisement.                                                                                                    |
|                  | Performance-measurement delay-profile interfaces advertisement periodic interval | This command is used to configure<br>the interval value for periodic<br>advertisement and aggregation<br>history.                                                                       |

I

| Command                                                                                   | Description                                                                                                    |
|-------------------------------------------------------------------------------------------|----------------------------------------------------------------------------------------------------|
| Performance-measurement delay-profile interfaces advertisement periodic mininum-change    | This command is used to configure<br>minimum change value periodic<br>advertisement. By default, it is the<br>change in the measured<br>minimum-delay link metric<br>compared to the last advertised<br>minimum-delay link metric i, above<br>the periodic threshold (percentage),<br>and above the minimum-change<br>(value).                   |
| Performance-measurement delay-profile interfaces advertisement periodic threshold         | This command is used to configure<br>the threshold percentage change for<br>periodic advertisement.                                                                                                    |
| Performance-measurement delay-profile interfaces advertisement accelerated                | This command is used to configure accelerated advertisement.                                                                                                    |
| Performance-measurement delay-profile interfaces advertisement accelerated minimum-change | This command is used to configure<br>minimum change value accelerated<br>advertisement.                                                                                                    |
| Performance-measurement delay-profile interfaces advertisement accelerated threshold      | This command is used to configure<br>the threshold percentage change for<br>accelerated advertisement. By<br>default, it is the change in the<br>measured minimum-delay link<br>metric compared to the last<br>advertised minimum-delay link<br>metric i, above the periodic<br>threshold (percentage), and above<br>the minimum-change (value). |

## clear performance-measurement counters

To clear all the performance-measurement querier counters, use the **clear performance-measurement counters** command in the EXEC modeXR EXEC mode.

clear performance-measurement counters [interfaces [type interface-path-id] | summary | batch ]

| Syntax Description | interfaces        | Clear querier interface counters.                                                                                              |
|--------------------|-------------------|----------------------------------------------------------------------------------------------------|
|                    | type              | (Optional) Interface type. For more information, use the question mark (?) online help function.                               |
|                    | interface-path-id | Physical interface or a virtual interface.                                                                                     |
|                    |                   | <b>Note</b><br>Use the show interfaces command to see a list of all possible interfaces currently configured<br>on the router. |
|                    |                   | For more information about the syntax for the router, use the question mark (?) online help function.                          |
| -                  | batch             | Clear querier batch counters.                                                                                                  |
| -                  | summary           | Clear querier summary counters.                                                                                                |
|                    | location          | (Optional) Specifies a node.                                                                                                   |
|                    | node-id           | Node ID. The node-id argument is entered in the rack/slot/module notation.                                                     |
| -                  | all               | Specifies all locations.                                                                                                    |
| Command Default    | EXECXR EXEC       | 2                                                                                                    |
| Command History    | Release M         | Iodification                                                                                                    |
|                    |                   | his command was<br>atroduced.                                                                                                  |
| 1                  | RP/0/0/CPU0:R2    | 2# clear performance-measurement counters interfaces                                                                           |
|                    | Present Time:     | Tue Jun 11 15:40:29.462 EDT                                                                                                    |
| ]                  | RP/0/0/CPU0:R2    | 2# show performance-measurement counters interfaces location 0/0/CPU0                                                          |
|                    | Present Time:     | Tue Jun 11 15:40:38.957 EDT                                                                                                    |
|                    | 0/0/CPU0          |                                                                                                    |
|                    |                   | e: Bundle-Ether2 (ifh: 0xd0)<br>ement:<br>: 0                                                                                  |

I

| Errors:   | :                   |     |   |       |       |
|-----------|---------------------|-----|---|-------|-------|
| Total     | sent errors         | :   | С |       |       |
| Total     | received errors     | :   | С |       |       |
| Probes:   | :                   |     |   |       |       |
| Total     | started             | :   | С |       |       |
| Total     | completed           | :   | С |       |       |
| Total     | incomplete          | :   | С |       |       |
| Total     | advertisements      | :   | С |       |       |
|           |                     |     |   |       |       |
| Interface | e Name: Bundle-Ethe | er3 | 3 | (ifh: | 0xf0) |
| Delay-Me  | easurement:         |     |   |       |       |
| Packets   | 3:                  |     |   |       |       |
| Total     | sent                | :   |   | 0     |       |
| Total     | received            | :   |   | 0     |       |
| Errors:   | :                   |     |   |       |       |
| Total     | sent errors         | :   |   | 0     |       |
| Total     | received errors     | :   |   | 0     |       |
| Probes:   | :                   |     |   |       |       |
| Total     | started             | :   |   | 0     |       |
| Total     | completed           | :   |   | 0     |       |
| Total     | incomplete          | :   |   | 0     |       |
| Total     | advertisements      |     |   | 0     |       |

## clear performance-measurement delay interfaces

To clear all the performance-measurement states and history on querier and restart measurement, use the **clear performance-measurement delay interfaces** command in EXEC modeXR EXEC mode.

clear performance-measurement delay interfaces [type interface-path-id]

| Syntax Description | type                           | (Optional) Interface type. For more information, use the question mark (?) online help function.                                                |
|--------------------|--------------------------------|----------------------------------------------------------------------------------------------------|
|                    | interface-path-id              | d Physical interface or a virtual interface.                                                                                                    |
|                    |                                | <b>Note</b><br>Use the show interfaces command to see a list of all possible interfaces currently configured<br>on the router.                  |
|                    |                                | For more information about the syntax for the router, use the question mark (?) online help function.                                           |
|                    | location                       | (Optional) Specifies a node.                                                                                                    |
|                    | node-id                        | Node ID. The node-id argument is entered in the rack/slot/module notation.                                                                      |
|                    | all                            | Specifies all locations.                                                                                                    |
| Command Default    | None                           |                                                                                                    |
| Command Modes      | EXECXR EXE                     | C                                                                                                    |
| Command History    | Release N                      | Nodification                                                                                                    |
|                    |                                | This command was ntroduced.                                                                                                    |
|                    | Mon Jul 29 15<br>RP/0/0/CPU0:R | 2#clear performance-measurement delay interfaces<br>:55:19.579 EDT<br>2#show performance-measurement history probe interfaces<br>:55:20.653 EDT |
|                    | <br>0/0/CPU0                   |                                                                                                    |
|                    | Delay-Measu                    | e: Bundle-Ether2 (ifh: 0xd0)<br>rement history (uSec):<br>have successfully completed                                                           |
|                    | 0/2/CPU0                       |                                                                                                    |
|                    | Delay-Measu                    | e: GigabitEthernet0/2/0/0 (ifh: 0x1000060)<br>rement history (uSec):<br>have successfully completed                                             |

RP/0/0/CPU0:R2#show performance-measurement interfaces Mon Jul 29 15:55:26.533 EDT 0/0/CPU0 \_\_\_\_\_ Interface Name: Bundle-Ether2 (ifh: 0xd0) Delay-Measurement : Enabled Local IPV4 Address : 2.0.0.2 Local IPV6 Address : 2::2 : 0293.c668.bb04 Local MAC Address : None Primary VLAN Tag Secondary VLAN Tag : None State : Up Delay Measurement session: Session ID : 33554433 Last advertisement: Advertised at: Jul 29 2019 15:55:19.815 (6.956 seconds ago) Advertised reason: Cleared through exec command Next advertisement: Check scheduled in 1 more probe (roughly every 30 seconds) No probes completed \_\_\_\_\_ 0/2/CPU0 \_\_\_\_\_ Interface Name: GigabitEthernet0/2/0/0 (ifh: 0x1000060) Delay-Measurement : Enabled Local IPV4 Address : 10.10.10.2 Local IPV6 Address : 10:10:10::2 Local MAC Address : 023a.6fc9.cd6b : None Primary VLAN Tag Secondary VLAN Tag : None State : Up Delay Measurement session: Session ID : 1 Last advertisement: Advertised at: Jul 29 2019 15:55:02.797 (23.974 seconds ago) Advertised reason: Cleared through exec command Next advertisement: Check scheduled in 1 more probe (roughly every 30 seconds) No probes completed RP/0/0/CPU0:R2# clear performance-measurement delay interfaces Present Time: Tue Jun 11 15:29:09.052 EDT RP/0/0/CPU0:R2# show performance-measurement history probe interfaces Present Time: Tue Jun 11 15:29:13.465 EDT \_\_\_\_\_ 0/0/CPU0 Interface Name: Bundle-Ether2 (ifh: 0xd0) Delay-Measurement history (uSec):

No probes have successfully completed Interface Name: Bundle-Ether3 (ifh: 0xf0) Delay-Measurement history (uSec): No probes have successfully completed RP/0/0/CPU0:R2# show performance-measurement interfaces Present Time: Tue Jun 11 15:26:50.767 EDT \_\_\_\_\_ 0/0/CPU0 \_\_\_\_\_ Interface Name: Bundle-Ether2 (ifh: 0xd0) Delay-Measurement : Enabled Local IPV4 Address : 2.0.0.2 Local IPV6 Address : 2::2 Local MAC Address : 0293.c668.bb04 Primary VLAN Tag : None Secondary VLAN Tag : None State : Up Delay Measurement session: Session ID : 33554433 Last advertisement: Advertised at: Jun 11 2019 15:26:45.396 (5.579 seconds ago) Advertised reason: Cleared through exec command Next advertisement: Check scheduled in 1 more probe (roughly every 30 seconds) No probes completed Interface Name: Bundle-Ether3 (ifh: 0xf0) Delay-Measurement : Enabled Local IPV4 Address : 3.0.0.2 Local IPV6 Address : 3::2 Local MAC Address : 0293.c668.bb03 Primary VLAN Tag : None Secondary VLAN Tag : None State : Up Delay Measurement session: Session ID : 33554434 Last advertisement: Advertised at: Jun 11 2019 15:26:45.397 (5.578 seconds ago) Advertised reason: Cleared through exec command Next advertisement: Check scheduled in 1 more probe (roughly every 30 seconds) No probes completed

### clear performance-measurement responder

To clear all the performance-measurement states on the responder, use the **clear performance-measurement responder** command in EXEC modeXR EXEC mode.

clear performance-measurement responder counters interfaces [type interface-path-id]

| Syntax Description | counters                                          | Clear all the counters for the re                                 | sponder.                                                         |
|--------------------|---------------------------------------------------|-------------------------------------------------------------------|------------------------------------------------------------------|
|                    | type                                              | (Optional) Interface type. For r<br>function.                     | nore information, use the question mark (?) online help          |
|                    | interface-path-id                                 | Physical interface or a virtual i                                 | nterface.                                                        |
|                    |                                                   | <b>Note</b><br>Use the show interfaces comma<br>on the router.    | nd to see a list of all possible interfaces currently configured |
|                    |                                                   | For more information about the function.                          | e syntax for the router, use the question mark (?) online help   |
|                    | summary                                           | Clear responder summary cour                                      | iters.                                                           |
| Command Default    | None                                              |                                                                   |                                                                  |
| Command Modes      | EXECXR EXEC                                       | C                                                                 |                                                                  |
| Command History    | Release N                                         | Iodification                                                      |                                                                  |
|                    |                                                   | his command was ntroduced.                                        |                                                                  |
|                    |                                                   | l# <b>clear performance-measure</b><br>Tue Jun 11 15:36:02.981 ED | ement responder counters summary                                 |
|                    |                                                   | 1# show performance-measurer                                      |                                                                  |
|                    |                                                   | Tue Jun 11 15:36:04.733 ED                                        |                                                                  |
|                    | 0/0/CPU0                                          |                                                                   |                                                                  |
|                    | Total reply pa<br>Total reply pa<br>Total URO TLV |                                                                   |                                                                  |

Total unsupported timestamp format errors : 0 Total timestamp not available errors : 0 Total unsupported mandatory TLV errors : 0 Total invalid packet errors : 0 Current rate : 0 pkts/sec Rate high water mark : 2 pkts/sec

#### delay-measurement

To enable delay-measurement for the given interface, and enter delay-measurement mode, use the **delay-measurement** command in interface mode. Delay-measurement is used to measure the amount of link delay in a network. This measure is critical for traffic engineering in service provider networks. To make this measurement, delay-measurement probe packets are sent to next-hops through MPLS multicast MAC address.

This command has no keywords or arguments.

| By default,   | delay-measurement is not er                                | abled.                                                                                                    |
|---------------|------------------------------------------------------------|----------------------------------------------------------------------------------------------------|
| interface me  | ode                                                        |                                                                                                    |
| Release       | Modification                                               |                                                                                                    |
| Release 6.5.1 | This command was introduced.                               |                                                                                                    |
|               |                                                            | es delay measurement for the given interface. The maximum number ement should not exceed 1000.                                                       |
| Task ID       | Operation                                                  |                                                                                                    |
| performanc    | e-measurement write                                        |                                                                                                    |
|               | interface m Release 6.5.1 The delay-r of interface Task ID | Release       This command was         6.5.1       introduced.         The delay-measurement command enable of interfaces enabled with delay-measure |

Router#configure Router#(config)#performance-measurement Router#(config-perf-meas)#interface gigabitEthernet 0/0/0/0 Router#(config-pm-intf)#delay-measurement

### delay-profile interfaces

To enter interface delay profile mode, and specify delay profile for interface delay-measurement, use the **delay-profile** command in performance-measurement mode. For link-delay measurement, delay-profile type interface is used. This command allows probe scheduling and also to configure metric advertisement parameters for delay-measurement.

delay-profile interfaces

| Command Default | No default behavior or values |
|-----------------|-------------------------------|
|-----------------|-------------------------------|

**Command Modes** performance-measurement mode

Task ID

| Command History | Release       | Modification                 |
|-----------------|---------------|------------------------------|
|                 | Release 6.5.1 | This command was introduced. |

Task ID

Operation

performance-measurement write

Router#configure Router#(config)#performance-measurement Router#(config-perf-meas)#delay-profile interfaces

### interface

To enable Multiprotocol Lable Switching- Performance Measurement (MPLS-PM) on an interface and to enter MPLS-PM interface configuration mode, use the **interface** command in performance-measurement mode.

**interface** *type interface-path-id* 

| Syntax Description                                  | type                               | Gives the interface type.                                                                                          |
|-----------------------------------------------------|------------------------------------|----------------------------------------------------------------------------------------------------|
|                                                     |                                    | For more information, use the question mark (?) online help function.                                              |
|                                                     | interface-path                     | <i>h-id</i> Physical interface or virtual interface.                                                               |
|                                                     |                                    | <b>Note</b><br>Show interfaces command gives a list of all possible interfaces currently configured on the router. |
|                                                     |                                    | For more information about the syntax for the router, use the question mark (?) online help function.              |
|                                                     |                                    |                                                                                                    |
| Command Default                                     | No default be                      | ehavior or values                                                                                                  |
| Command Default<br>Command Modes                    | _                                  | ehavior or values<br>-measurement mode                                                                             |
| Command Modes                                       | _                                  |                                                                                                    |
| Command Default<br>Command Modes<br>Command History | Performance-                       | -measurement mode                                                                                                  |
| Command Modes                                       | Performance-<br>Release<br>Release | -measurement mode Modification This command was                                                                    |

Router#configure Router#(config)#performance-measurement Router#(config-perf-meas)#interface gigabitEthernet 0/0/0/0

#### probe

To configure probe properities, use the **probe** command in probe mode. Probe packets can be scheduled and used to measure delay-measurement metrics.

probe{interval interval-value | one-way | burst}

| Syntax Description | interval interval-value                                                                                          | This specifies the interval at which probe metrics are computed for advertisement check and telemetry. Interval-value is in seconds, ranging from 1 to 3600 |                                                                                                    |  |  |  |  |  |
|--------------------|----------------------------------------------------------------------------------------------------|----------------------------------------------------------------------------------------------------|----------------------------------------------------------------------------------------------------|--|--|--|--|--|
|                    | one-way                                                                                                    | Enables the one-way measurement collection, only timestamp 1 and 2. Precision time protocol (PTP) clock synchronization is mandatory in this mode.          |                                                                                                    |  |  |  |  |  |
|                    | burst                                                                                                    | This is used to en                                                                                                    | ter burst submode.                                                                                                    |  |  |  |  |  |
| Command Default    | Default probe interval is<br>This way PTP clock syn                                                              |                                                                                                    | one-way is not enabled, timestamp t1, t2, t3, and t4 will be collected                                                                                                    |  |  |  |  |  |
| Command Modes      | probe mode                                                                                                    |                                                                                                    |                                                                                                    |  |  |  |  |  |
| Command History    | Release Modifica                                                                                                 | tion                                                                                                    |                                                                                                    |  |  |  |  |  |
|                    | ReleaseThis com6.5.1introduce                                                                                    | mand was<br>ed.                                                                                                    |                                                                                                    |  |  |  |  |  |
| Usage Guidelines   | threshold if enabled. It s<br>periodic-interval is not a                                                         | should be greater o<br>n exact multiple of                                                                                                    | culates the delay metric and checks accelerated advertisement<br>r equal to the multiple of burst-count and burst-interval. When<br>the probe interval, it will be rounded up to the next closest multiple<br>in the change of the effective periodic interval. |  |  |  |  |  |
|                    | The maximum packet per second for all the interface delay-measurement sessions combined should not execeed 1000. |                                                                                                    |                                                                                                    |  |  |  |  |  |
|                    |                                                                                                    |                                                                                                    | uerier and responder node. If not enabled, probe packet will collect<br>PTP clock sync is not required in this mode.                                                                                                    |  |  |  |  |  |
|                    |                                                                                                    | 1                                                                                                    |                                                                                                    |  |  |  |  |  |
| Task ID            | Task ID                                                                                                    | Operation                                                                                                    |                                                                                                    |  |  |  |  |  |

Router#configure Router#(config)#performance-measurement Router#(config-perf-meas)#delay-profile interfaces Router#(config-pm-dm-intf)#probe Router#(config-pm-dm-intf-probe)#interval 15 Router#(config-pm-dm-intf-probe)#one-way

#### **Table 1: Related Commands**

| Command                                                                                     | Description                                                                                                    |
|---------------------------------------------------------------------------------------------|----------------------------------------------------------------------------------------------------|
| Performance-measurement delay-profile interfaces probe burst                                | This command enables you to enter burst submode.                                                                                                    |
| Performance-measurement delay-profile interfaces probe burst interval <i>interval-value</i> | This command enables you to set<br>the interval value of each probe<br>interval. The interval-value can<br>range from 1 to 3600.                                                                                                    |
| Performance-measurement delay-profile interfaces probe burst count                          | This command enables you to set<br>the number of bursts sent within<br>each probe interval. The<br>count-value can range from 1 to 30.                                                                                                    |
| Performance-measurement delay-profile interfaces advertisement periodic                     | This command is used to configure periodic advertisement.                                                                                                    |
| Performance-measurement delay-profile interfaces advertisement periodic disabled            | This command is used to disable periodic advertisement.                                                                                                    |
| Performance-measurement delay-profile interfaces advertisement periodic interval            | This command is used to configure<br>the interval value at which probe<br>metrics are computed for<br>advertisement check and telemetry.                                                                                                    |
| Performance-measurement delay-profile interfaces advertisement periodic mininum-change      | This command is used to configure minimum change value periodic advertisement.                                                                                                    |
| Performance-measurement delay-profile interfaces advertisement periodic threshold           | This command is used to configure<br>the threshold percentage change for<br>periodic advertisement.                                                                                                    |
| Performance-measurement delay-profile interfaces advertisement accelerated                  | This command is used to configure accelerated advertisement.                                                                                                    |
| Performance-measurement delay-profile interfaces advertisement accelerated minimum-change   | This command is used to configure minimum change value accelerated advertisement.                                                                                                    |
| Performance-measurement delay-profile interfaces advertisement accelerated threshold        | This command is used to configure<br>the threshold percentage change for<br>accelerated advertisement. By<br>default, it is the change in the<br>measured minimum-delay link<br>metric compared to the last<br>advertised minimum-delay link<br>metric is, above the periodic<br>threshold (percentage) and above<br>the minimum-change (value). |

## show performance-measurement counters

To display counters for delay-measurement, use the **performance-measurement counters** show command in EXEC modeXR EXEC mode.

#### show performance-measurement counters { batch | interfaces [ type

*interface-path-id*] [**detail**] } [**location** {*node-id* | *all*}]

| Syntax Description | type                                                         | (Option<br>function                                                                                                    |         | nterface t  | ype. For 1 | nore inform  | ation, use th | e question  | mark (?)   | online help     |
|--------------------|--------------------------------------------------------------|----------------------------------------------------------------------------------------------------|---------|-------------|------------|--------------|---------------|-------------|------------|-----------------|
|                    | interface-path-id Physical interface or a virtual interface. |                                                                                                    |         |             |            |              |               |             |            |                 |
|                    |                                                              | Note<br>Use the show interfaces command to see a list of all possible interfaces currently configured<br>on the router. |         |             |            |              |               |             |            |                 |
|                    |                                                              | For m<br>functi                                                                                                    |         | ormation    | about the  | syntax for t | he router, us | e the quest | ion mark ( | (?) online help |
|                    | batch                                                        | Displ                                                                                                    | ay cour | nters for l | oatch.     |              |               |             |            |                 |
| Command Default    | No default                                                   |                                                                                                    |         |             |            |              |               |             |            |                 |
| Command Modes      | EXECXR EXE                                                   | С                                                                                                    |         |             |            |              |               |             |            |                 |
| Command History    | Release N                                                    | /lodifica                                                                                                    | tion    |             |            |              |               |             |            |                 |
|                    |                                                              | This com                                                                                                    |         | was         |            |              |               |             |            |                 |
| Task ID            | Task ID                                                      |                                                                                                    | Ope     | ration      |            |              |               |             |            |                 |
|                    | performance-measurement write/read                           |                                                                                                    |         |             |            |              |               |             |            |                 |
|                    | RP/0/0/CPU0:i<br>Present Time:                               |                                                                                                    | -       |             |            |              | ers batch     |             |            |                 |
|                    | 0/0/CPU0                                                     |                                                                                                    |         |             |            |              |               |             |            |                 |
|                    | Messages Bat                                                 | cches                                                                                                    |         | Max         | Avg        | MaxLat       | AvgLat        | SError      | OError     | Description     |
|                    | 2<br>ADD                                                     | 1                                                                                                    | 2       | 2           | 2          | 0            | 0             | 0           | 0          | IM CAPS         |
|                    | 0<br>DELETE                                                  | 0                                                                                                    | 0       | 0           | 0          | 0            | 0             | 0           | 0          | IM CAPS         |
|                    | 2<br>REG                                                     | 2                                                                                                    | 1       | 1           | 1          | 0            | 0             | 0           | 0          | IM ATTR         |
|                    | 0<br>UNREG                                                   | 0                                                                                                    | 0       | 0           | 0          | 0            | 0             | 0           | 0          | IM ATTR         |

| 1             | 1  | 1 | 1 | 1 | 0 | 0 | 0 | 0 | IM |
|---------------|----|---|---|---|---|---|---|---|----|
| DELAY/LOSS AT | TR |   |   |   |   |   |   |   |    |

### show performance-measurement history

To display the history for delay-measurement, use the **performance-measurement history** show command in EXEC modeXR EXEC mode.

show performance-measurement history { probe | aggregated } interfaces [ type

interface-path-id] ] [location {node-id | all } ]

| Syntax Description | probe                                                                            | Displays information for the delay metric computation result within each probe interval.                                       |  |  |  |  |  |
|--------------------|----------------------------------------------------------------------------------|----------------------------------------------------------------------------------------------------|--|--|--|--|--|
|                    | aggregated                                                                       | Displays information for the delay metric computation result within each advertisement periodic interval.                      |  |  |  |  |  |
|                    | interface                                                                        | (Optional) Displays information on the specified interface.                                                                    |  |  |  |  |  |
|                    | type                                                                             | (Optional) Interface type. For more information, use the question mark (?) online help function.                               |  |  |  |  |  |
|                    | interface-path-id                                                                | Physical interface or a virtual interface.                                                                                     |  |  |  |  |  |
|                    |                                                                                  | <b>Note</b><br>Use the show interfaces command to see a list of all possible interfaces currently configured<br>on the router. |  |  |  |  |  |
|                    |                                                                                  | For more information about the syntax for the router, use the question mark (?) online help function.                          |  |  |  |  |  |
|                    | location (Optional) Specifies a node.                                            |                                                                                                    |  |  |  |  |  |
|                    | <i>node-id</i> The node-id argument is entered in the rack/slot/module notation. |                                                                                                    |  |  |  |  |  |
|                    | all Specifies all locations.                                                     |                                                                                                    |  |  |  |  |  |
| Command Default    | No default                                                                       |                                                                                                    |  |  |  |  |  |
| Command Modes      | EXECXR EXEC                                                                      | C                                                                                                    |  |  |  |  |  |
| Command History    | Release N                                                                        | Adification                                                                                                    |  |  |  |  |  |
|                    |                                                                                  | This command was ntroduced.                                                                                                    |  |  |  |  |  |
| Task ID            | Task ID                                                                          | Operation                                                                                                    |  |  |  |  |  |
|                    | performance-measurement write/read                                               |                                                                                                    |  |  |  |  |  |

RP/0/0/CPU0:R2# show performance-measurement history probe interfaces gigabitEthernet 0/2/0/0

Present Time: Thu May 23 17:28:23.834 EDT

| 0/2/CPU0        |                  |               |            |     |     |
|-----------------|------------------|---------------|------------|-----|-----|
|                 |                  |               |            |     |     |
| Interface Name  | : GigabitEtherne | t0/2/0/0 (if) | n: 0x10000 | 60) |     |
| Delay-Measureme | ent history (uSe | c):           |            |     |     |
| Probe Start Tim | mestamp Pk       | t(TX/RX) A    | Average    | Min | Max |
| May 23 2019 17  | :27:55.812       | 5/5           | 96         | 76  | 114 |
| May 23 2019 17  | :27:25.812       | 5/5           | 75         | 59  | 93  |
| May 23 2019 17  | :26:55.812       | 5/5           | 70         | 62  | 76  |
| May 23 2019 17  | :26:25.812       | 5/5           | 84         | 68  | 102 |
| May 23 2019 17  | :25:55.811       | 5/5           | 96         | 90  | 105 |

Table 2: This table gives show performance-measurement history description

| Field   | Description                                               |
|---------|-----------------------------------------------------------|
| TX      | Number of packets sent.                                   |
| RX      | Number of packets received.                               |
| Average | Average delay of all the delay measures within one probe. |
| Max     | Maximum delay of all the delay measures within one probe. |
| Min     | Minimum delay of all the delay measures within one probe. |

### show performance-measurement interfaces

To display interface delay-measurement information for metric result and metric advertisement, use the **performance-measurement interfaces** show command in EXEC modeXR EXEC mode.

show performance-measurement interfaces [type interface-path-id] [detail] [private]
[location { node-id | all } ]

| Syntax Description | type                                                                                                    | (Optional) Interface type. For more information, use the question mark (?) online help function.         |  |  |  |  |
|--------------------|----------------------------------------------------------------------------------------------------|----------------------------------------------------------------------------------------------------|--|--|--|--|
|                    | interface-path-id                                                                                                    | Physical interface or a virtual interface.                                                               |  |  |  |  |
|                    | <b>Note</b><br>Use the show interfaces command to see a list of all possible interfaces currently co<br>on the router. |                                                                                                    |  |  |  |  |
|                    |                                                                                                    | For more information about the syntax for the router, use the question mark (?) online help function.    |  |  |  |  |
|                    | location                                                                                                    | (Optional) Specifies a node.                                                                             |  |  |  |  |
|                    | detail                                                                                                    | (Optional) Displays detailed information regarding the current probe period                              |  |  |  |  |
|                    | private                                                                                                    | (Optional) Displays private information regarding the interface attributes.                              |  |  |  |  |
| Command Default    | No default                                                                                                    |                                                                                                    |  |  |  |  |
| Command Modes      | EXECXR EXEC                                                                                                    |                                                                                                    |  |  |  |  |
| Command History    | Release M                                                                                                    | odification                                                                                              |  |  |  |  |
|                    |                                                                                                    | his command was<br>troduced.                                                                             |  |  |  |  |
| Task ID            | Task ID                                                                                                    | Operation                                                                                                |  |  |  |  |
|                    | performance-mea                                                                                                    | asurement write/read                                                                                     |  |  |  |  |
|                    | RP/0/0/CPU0:R2<br><b>private</b>                                                                                       | # show performance-measurement interfaces gigabitEthernet 0/2/0/0 detail                                 |  |  |  |  |
|                    | Present Time: Tue Jun 11 14:45:53.048 EDT                                                                              |                                                                                                    |  |  |  |  |
|                    | 0/2/CPU0                                                                                                    |                                                                                                    |  |  |  |  |
|                    | Interface Name                                                                                                    | : GigabitEthernet0/2/0/0 (ifh: 0x1000060)<br>ment : Enabled<br>Mress : 10.10.10.2<br>mress : 10:10:10::2 |  |  |  |  |

```
Primary VLAN Tag : None
Secondary VLAN Tag : None
                     : Up
State
                    : Created
PM Caps
                    : Registered
IM Attributes
                     : Created
MPLS Caps
IM Attributes
                      : Registered
                     : False
Stale
Delay Measurement session:
   Session ID : 1
   Last advertisement:
       Advertised at : Jun 11 2019 14:38:49.258 (424.2 seconds ago)
   Advertised reason: Periodic timer, min delay threshold crossed
       Advertised delays (uSec): avg: 75, min: 58, max: 101, variance: 17
       Msg in flight: False
    Next advertisement:
         Check scheduled in 1 more probe (roughly every 30 seconds)
         Aggregated delays (uSec): avg: 71, min: 61, max: 84, variance: 10
         Rolling average (uSec): 71
    Current Probe:
        Started at Jun 11 2019 14:45:48.459 (4.801 seconds ago)
        Packets Sent: 5, received: 5
```

Table 3: This table gives show performance-measurement interface description

| Field                 | Description                                                                                                    |
|-----------------------|----------------------------------------------------------------------------------------------------|
| Current probe         | Information for the current probe period.                                                                                                    |
| Next<br>advertisement | Aggregated delays will be checked against the periodic advertisement configuration (threshold, minimum-change) with a certain number of probe results. |
| Last<br>advertisement | The record of the last advertisement, including the timestamp, reason of advertise, metric value and status of the message (if it is in flight).       |

### show performance-measurement proc-fsm

To display information about the connection between performance-measurement process and its collaborators, use the **performance-measurement proc-fsm** show command in EXEC modeXR EXEC mode.

show performance-measurement proc-fsm [location { node-id | all } ]

|                    | <u> </u>                                                                                                    |                                                                                                    |                                                                                                    |  |  |  |  |
|--------------------|----------------------------------------------------------------------------------------------------|----------------------------------------------------------------------------------------------------|----------------------------------------------------------------------------------------------------|--|--|--|--|
| Syntax Description | location (Optional) Specifies a node.                                                                                                    |                                                                                                    |                                                                                                    |  |  |  |  |
|                    | node-id Noo                                                                                                    | de ID. The node-id arg                                                                                                    | ument is entered in the rack/slot/module notation.                                                                     |  |  |  |  |
|                    | all Spe                                                                                                    | ecifies all locations.                                                                                                    |                                                                                                    |  |  |  |  |
|                    |                                                                                                    |                                                                                                    |                                                                                                    |  |  |  |  |
| Command Default    | No default                                                                                                    |                                                                                                    |                                                                                                    |  |  |  |  |
| Command Modes      | EXECXR EX                                                                                                    | KEC                                                                                                    |                                                                                                    |  |  |  |  |
| Command History    | Release                                                                                                    | Modification                                                                                                    |                                                                                                    |  |  |  |  |
|                    | Release 6.5.1                                                                                                    | This command was introduced.                                                                                                    |                                                                                                    |  |  |  |  |
|                    | 0.3.1                                                                                                    | introduced.                                                                                                    |                                                                                                    |  |  |  |  |
| Task ID            | Task ID                                                                                                    | Operation                                                                                                    | n                                                                                                    |  |  |  |  |
|                    |                                                                                                    |                                                                                                    |                                                                                                    |  |  |  |  |
|                    | performance-                                                                                                    | measurement write/read                                                                                                    | <br>1                                                                                                    |  |  |  |  |
|                    | performance-                                                                                                    | measurement write/read                                                                                                    | <br>                                                                                                    |  |  |  |  |
|                    | performance-                                                                                                    | measurement write/read                                                                                                    | d<br>                                                                                                    |  |  |  |  |
|                    |                                                                                                    |                                                                                                    | -<br>-<br>nce-measurement proc-fsm location 0/0/CPU0                                                                   |  |  |  |  |
|                    | RP/0/0/CPU0                                                                                                    |                                                                                                    |                                                                                                    |  |  |  |  |
|                    | RP/0/0/CPU0                                                                                                    | :R2# show performan                                                                                                    |                                                                                                    |  |  |  |  |
|                    | RP/0/0/CPU0<br>Present Tim<br><br>0/0/CPU0<br><br>Perf-Meas P<br>Current p                                                                                                    | :R2# show performan<br>e: Tue Jun 11 15:03                                                                                                    |                                                                                                    |  |  |  |  |
|                    | RP/0/0/CPU0<br>Present Tim<br><br>0/0/CPU0<br><br>Perf-Meas P<br>Current p<br>Current p                                                                                                    | :R2# show performan<br>e: Tue Jun 11 15:03<br><br>rocess FSM<br>rocess role : Prin                                                                                                    | nce-measurement proc-fsm location 0/0/CPU0<br>3:32.251 EDT                                                             |  |  |  |  |
|                    | RP/0/0/CPU0<br>Present Tim<br><br>0/0/CPU0<br><br>Perf-Meas P<br>Current p<br>Current p<br>Process R<br>Role Ch.                                                                                                    | :R2# show performant<br>e: Tue Jun 11 15:03<br>                                                                                                    | <pre>mce-measurement proc-fsm location 0/0/CPU0 3:32.251 EDT mary Active (Master) : : : No Role Change</pre>           |  |  |  |  |
|                    | RP/0/0/CPU0<br>Present Time<br><br>0/0/CPU0<br><br>Perf-Meas P<br>Current p<br>Current p<br>Process R<br>Role Ch.<br>Role Ch.                                                                                                    | :R2# show performan<br>e: Tue Jun 11 15:03<br>                                                                                                    | mce-measurement proc-fsm location 0/0/CPU0<br>3:32.251 EDT<br>mary Active (Master)                                     |  |  |  |  |
|                    | RP/0/0/CPU0<br>Present Time<br>0/0/CPU0<br>Perf-Meas P<br>Current p<br>Current p<br>Process R<br>Role Ch.<br>Role Ch.<br>Role Ch.                                                                                                    | :R2# show performant<br>e: Tue Jun 11 15:00<br>                                                                                                    | <pre>mce-measurement proc-fsm location 0/0/CPU0 3:32.251 EDT mary Active (Master)  :  No Role Change  No  No me:</pre> |  |  |  |  |
|                    | RP/0/0/CPU0<br>Present Time<br>0/0/CPU0<br>Perf-Meas P<br>Current p<br>Current p<br>Process R<br>Role Ch<br>Role Ch<br>Role Ch<br>Process S<br>Process S                                                                                                    | :R2# show performance: Tue Jun 11 15:00<br>                                                                                                    | <pre></pre>                                                                                                    |  |  |  |  |
|                    | RP/0/0/CPU0<br>Present Time<br>0/0/CPU0<br>Perf-Meas P<br>Current p<br>Current p<br>Process R<br>Role Ch<br>Role Ch<br>Role Ch<br>Process S<br>Process<br>Process                                                                                                    | :R2# show performance: Tue Jun 11 15:00<br>                                                                                                    | <pre>mce-measurement proc-fsm location 0/0/CPU0 3:32.251 EDT mary Active (Master)  :  No Role Change  No  No me:</pre> |  |  |  |  |
|                    | RP/0/0/CPU0<br>Present Time<br>0/0/CPU0<br>Perf-Meas P<br>Current p<br>Current p<br>Process R<br>Role Ch.<br>Role Ch.<br>Role Ch.<br>Role Ch.<br>Process S<br>Process<br>Role -ba                                                                                                    | :R2# show performance: Tue Jun 11 15:00<br>rocess FSM<br>rocess role : Prince<br>rocess state: Run<br>cole Change Status<br>ange Triggered<br>ange Start<br>ange End<br>tate Transition Tince<br>-Start<br>-Init                                                     | <pre></pre>                                                                                                    |  |  |  |  |
|                    | RP/0/0/CPU0<br>Present Time<br>O/0/CPU0<br>Perf-Meas P<br>Current p<br>Current p<br>Current p<br>Process R<br>Role Ch.<br>Role Ch. | :R2# show performance:<br>Tue Jun 11 15:00<br>Trocess FSM<br>rocess role : Print<br>rocess state: Run<br>ole Change Status<br>ange Triggered<br>ange Start<br>ange End<br>tate Transition Tint<br>-Start<br>-Init<br>sed Init<br>llab-Conn                           | <pre></pre>                                                                                                    |  |  |  |  |
|                    | RP/0/0/CPU0<br>Present Time<br>O/0/CPU0<br>Perf-Meas P<br>Current p<br>Current p<br>Current p<br>Process R<br>Role Ch.<br>Role Ch. | :R2# show performance:<br>The Jun 11 15:03<br>Trocess FSM<br>rocess role : Prince<br>rocess state: Run<br>cole Change Status<br>ange Triggered<br>ange Start<br>ange End<br>tate Transition Tince<br>-Start<br>-Init<br>sed Init<br>llab-Conn<br>collaborator Report | <pre></pre>                                                                                                    |  |  |  |  |

IDT

ΙM Up (Mon Jul 29 12:21:58 EDT 2019 (00:34:38 ago)) N/A Up (Mon Jul 29 12:21:57 EDT 2019 (00:34:39 ago)) UDP V4 SOCKET N/A (Mon Jul 29 12:21:57 EDT 2019 (00:34:39 ago)) N/A UDP V6 SOCKET Up SYSDB Up (Mon Jul 29 12:21:58 EDT 2019 (00:34:38 ago)) N/A NETIO Up (Mon Jul 29 12:21:57 EDT 2019 (00:34:39 ago)) N/A Process Event History: State transition Event Collaborator Time From То Process-Start Process-Init Collab Conn UP UDP V6 SOCKET Mon Jul 29 12:21:57 EDT 2019 (00:34:39 ago) Process-Init Collab Conn UP NETIO Process-Init Mon Jul 29 12:21:57 EDT 2019 (00:34:39 ago) Process-Init Collab Conn UP UDP V4 Process-Init SOCKET Mon Jul 29 12:21:57 EDT 2019 (00:34:39 ago)

Process-Init

Process Init

Mon Jul 29 12:21:58 EDT 2019 (00:34:38 ago)

N/A

MPLS Performance Measurement Commands

Process-Start

### show performance-measurement responder

To display information about performance-measurement responder, use the **performance-measurement responder** show command in EXEC modeXR EXEC mode.

show performance-measurement responder { counters | interfaces [ type
interface-path-id] | summary } [detail] [location { node-id | all } ]

| Syntax Description | counters                                                                                                | Counters for a single inte                                                                                                  | erface on the performance-measurement responder.                     |  |  |  |  |  |  |
|--------------------|----------------------------------------------------------------------------------------------------|----------------------------------------------------------------------------------------------------|----------------------------------------------------------------------|--|--|--|--|--|--|
|                    | type(Optional) Interface type. For more information, use the question mark (?) online help<br>function. |                                                                                                    |                                                                      |  |  |  |  |  |  |
|                    | interface-path-id Physical interface or a virtual interface.                                            |                                                                                                    |                                                                      |  |  |  |  |  |  |
|                    |                                                                                                    | <b>Note</b><br>Use the show interfaces command to see a list of all possible interfaces currently configured on the router. |                                                                      |  |  |  |  |  |  |
|                    |                                                                                                    | For more information abo<br>function.                                                                                       | out the syntax for the router, use the question mark (?) online help |  |  |  |  |  |  |
|                    | <b>summary</b> Summary information for the responder.                                                   |                                                                                                    |                                                                      |  |  |  |  |  |  |
| Command Default    | No default                                                                                              |                                                                                                    |                                                                      |  |  |  |  |  |  |
| Command Modes      | EXECXR EXEC                                                                                             | C                                                                                                    |                                                                      |  |  |  |  |  |  |
| Command History    | Release M                                                                                               | lodification                                                                                                    |                                                                      |  |  |  |  |  |  |
|                    |                                                                                                    | his command was<br>ttroduced.                                                                                               |                                                                      |  |  |  |  |  |  |
| Usage Guidelines   | This command is                                                                                         | s useful on the nodes that r                                                                                                | receive performance-measurement probe packet as responder.           |  |  |  |  |  |  |
| Task ID            | Task ID                                                                                                 | Operation                                                                                                    |                                                                      |  |  |  |  |  |  |
|                    | performance-measurement write/read                                                                      |                                                                                                    |                                                                      |  |  |  |  |  |  |
|                    | RP/0/0/CPU0:R1# show performance-measurement responder counters location 0/0/CPU\$                      |                                                                                                    |                                                                      |  |  |  |  |  |  |
|                    | Present Time: Tue Jun 11 15:09:53.439 EDT                                                               |                                                                                                    |                                                                      |  |  |  |  |  |  |
|                    | 0/0/CPU0                                                                                                |                                                                                                    |                                                                      |  |  |  |  |  |  |
|                    | Interface Name<br>Delay-Measure<br>Total query<br>Total reply<br>Total reply                            | e: Bundle-Ether2                                                                                                    | : 315<br>: 315<br>: 0<br>: 0                                         |  |  |  |  |  |  |

I

| Total invalid port number errors              | : | 0   |
|-----------------------------------------------|---|-----|
| Total no source address errors                | : | 0   |
| Total no retrun path errors                   | : | 0   |
| Total unsupported querier control code errors | : | 0   |
| Total unsupported timestamp format errors     | : | 0   |
| Total timestamp not available errors          | : | 0   |
| Total unsupported mandatory TLV errors        | : | 0   |
| Total invalid packet errors                   | : | 0   |
|                                               |   |     |
| Interface Name: Bundle-Ether3                 |   |     |
| Delay-Measurement:                            |   |     |
| Total query packets received                  | • | 315 |
| Total reply packets sent                      | : | 315 |
| Total reply packets sent errors               | : | 0   |
| Total URO TLV not present errors              | : | 0   |
| Total invalid port number errors              | : | 0   |
| Total no source address errors                | : | 0   |
| Total no retrun path errors                   | : | 0   |
| Total unsupported querier control code errors | : | 0   |
| Total unsupported timestamp format errors     | : | 0   |
| Total timestamp not available errors          | : | 0   |
| Total unsupported mandatory TLV errors        | : | 0   |
| Total invalid packet errors                   | : | 0   |
| -                                             |   |     |

# show performance-measurement summary

To display summary information for querier, use the **performance-measurement summary** show command in EXEC modeXR EXEC mode.

show performance-measurement summary [detail] [private] [location {node-id | all}]

| Syntax Description | countersCounters for a single interface on the performance-measurement responder.summarySummary information for the responder.detailDetail information for the error counters.privateInformation for the checkpoint OP queue and UDP ports.                                                                                                    |                                                                                                    |  |  |                |              |
|--------------------|----------------------------------------------------------------------------------------------------|----------------------------------------------------------------------------------------------------|--|--|----------------|--------------|
|                    |                                                                                                    |                                                                                                    |  |  |                |              |
|                    |                                                                                                    |                                                                                                    |  |  | ommand Default | - No default |
| ommand Modes       |                                                                                                    |                                                                                                    |  |  | EXECXR EXEC    |              |
| ommand History     | Release Modification                                                                                                    |                                                                                                    |  |  |                |              |
|                    | ReleaseThis command was6.5.1introduced.                                                                                                    |                                                                                                    |  |  |                |              |
| lsage Guidelines   | This command should be used on the                                                                                                    | e querier of the performance-measurement session                                                                      |  |  |                |              |
|                    |                                                                                                    |                                                                                                    |  |  |                |              |
| ask ID             | Task ID Operation                                                                                                    | -                                                                                                    |  |  |                |              |
| ask ID             |                                                                                                    | -                                                                                                    |  |  |                |              |
| āsk ID             | Task IDOperationperformance-measurementwrite/read                                                                                                    | -                                                                                                    |  |  |                |              |
| āsk ID             |                                                                                                    | -                                                                                                    |  |  |                |              |
| āsk ID             |                                                                                                    | -                                                                                                    |  |  |                |              |
| āsk ID             | performance-measurement write/read                                                                                                    | -<br>ce-measurement summary                                                                                           |  |  |                |              |
| Task ID            | performance-measurement write/read<br>RP/0/0/CPU0:R2# show performance<br>Present Time: Tue Jun 11 14:41<br>                                                                                                    | -<br>ce-measurement summary<br>:37.689 EDT                                                                            |  |  |                |              |
| āsk ID             | performance-measurement write/read<br>RP/0/0/CPU0:R2# show performance<br>Present Time: Tue Jun 11 14:41                                                                                                    | -<br>ce-measurement summary<br>:37.689 EDT                                                                            |  |  |                |              |
| āsk ID             | performance-measurement write/read<br>RP/0/0/CPU0:R2# show performance<br>Present Time: Tue Jun 11 14:41<br>                                                                                                    | -<br>ce-measurement summary<br>:37.689 EDT                                                                            |  |  |                |              |
| āsk ID             | performance-measurement write/read<br>RP/0/0/CPU0:R2# show performance<br>Present Time: Tue Jun 11 14:41<br>                                                                                                    | -<br>ce-measurement summary<br>:37.689 EDT                                                                            |  |  |                |              |
| ask ID             | performance-measurement write/read<br>RP/0/0/CPU0:R2# show performance<br>Present Time: Tue Jun 11 14:41<br>                                                                                                    | -<br>ce-measurement summary<br>:37.689 EDT<br>                                                                        |  |  |                |              |
| ask ID             | performance-measurement write/read<br>RP/0/0/CPU0:R2# show performance<br>Present Time: Tue Jun 11 14:41<br>                                                                                                    | -<br>ce-measurement summary<br>:37.689 EDT                                                                            |  |  |                |              |
| ask ID             | performance-measurement write/read<br>RP/0/0/CPU0:R2# show performance<br>Present Time: Tue Jun 11 14:41<br>                                                                                                    | -<br><b>ce-measurement summary</b><br>:37.689 EDT<br><br><br>: Two-Way                                                |  |  |                |              |
| āsk ID             | performance-measurement write/read<br>RP/0/0/CPU0:R2# show performance<br>Present Time: Tue Jun 11 14:41<br>                                                                                                    | - ce-measurement summary<br>:37.689 EDT<br><br>: Two-Way<br>: 30 seconds                                              |  |  |                |              |
| āsk ID             | performance-measurement write/read<br>RP/0/0/CPU0:R2# show performance<br>Present Time: Tue Jun 11 14:41<br>                                                                                                    | -<br>ce-measurement summary<br>:37.689 EDT<br><br>: Two-Way<br>: 30 seconds<br>: 200 mSec<br>: 5 packets<br>: Enabled |  |  |                |              |
| āsk ID             | performance-measurement write/read<br>RP/0/0/CPU0:R2# show performance<br>Present Time: Tue Jun 11 14:41<br>                                                                                                    | <pre>ce-measurement summary :37.689 EDT</pre>                                                                         |  |  |                |              |
| Fask ID            | performance-measurement write/read<br>RP/0/0/CPU0:R2# show performance<br>Present Time: Tue Jun 11 14:41<br>                                                                                                    | <pre>ce-measurement summary :37.689 EDT</pre>                                                                         |  |  |                |              |
| Fask ID            | performance-measurement write/read<br>RP/0/0/CPU0:R2# show performance<br>Present Time: Tue Jun 11 14:41<br>0/0/CPU0<br>Total interfaces : 2<br>Delay-Measurement:<br>Interface Delay-Measurement:<br>Profile configuration:<br>Measurement Type<br>Probe interval<br>Burst interval<br>Burst count<br>Periodic advertisement<br>Interval<br>Threshold<br>Minimum-Change                              | <pre>ce-measurement summary :37.689 EDT</pre>                                                                         |  |  |                |              |
| Fask ID            | performance-measurement write/read<br>RP/0/0/CPU0:R2# show performance<br>Present Time: Tue Jun 11 14:41<br>0/0/CPU0<br>Total interfaces : 2<br>Delay-Measurement:<br>Interface Delay-Measurement:<br>Profile configuration:<br>Measurement Type<br>Probe interval<br>Burst interval<br>Burst count<br>Periodic advertisement<br>Interval<br>Threshold<br>Minimum-Change<br>Advertisement accelerated | <pre>ce-measurement summary :37.689 EDT</pre>                                                                         |  |  |                |              |
| Fask ID            | performance-measurement write/read<br>RP/0/0/CPU0:R2# show performance<br>Present Time: Tue Jun 11 14:41<br>0/0/CPU0<br>Total interfaces : 2<br>Delay-Measurement:<br>Interface Delay-Measurement:<br>Profile configuration:<br>Measurement Type<br>Probe interval<br>Burst interval<br>Burst count<br>Periodic advertisement<br>Interval<br>Threshold<br>Minimum-Change                              | <pre>ce-measurement summary :37.689 EDT</pre>                                                                         |  |  |                |              |

| Errors:<br>Total sent errors : 0<br>Total received errors : 0<br>Probes:<br>Total started : 12<br>Total completed : 12<br>Total incomplete : 0<br>Total advertisements : 2<br>Global Delay Counters:<br>Total packets sent : 60<br>Total query packets received : 60 | Total received               | : | 60 |
|----------------------------------------------------------------------------------------------------|------------------------------|---|----|
| Total received errors : 0<br>Probes:<br>Total started : 12<br>Total completed : 12<br>Total incomplete : 0<br>Total advertisements : 2<br>Global Delay Counters:<br>Total packets sent : 60<br>Total query packets received : 60                                     | Errors:                      |   |    |
| Probes:<br>Total started : 12<br>Total completed : 12<br>Total incomplete : 0<br>Total advertisements : 2<br>Global Delay Counters:<br>Total packets sent : 60<br>Total query packets received : 60                                                                  | Total sent errors            | : | 0  |
| Total started: 12Total completed: 12Total incomplete: 0Total advertisements: 2Global Delay Counters:: 2Total packets sent: 60Total query packets received: 60                                                                                                    | Total received errors        | : | 0  |
| Total completed : 12<br>Total incomplete : 0<br>Total advertisements : 2<br>Global Delay Counters:<br>Total packets sent : 60<br>Total query packets received : 60                                                                                                   | Probes:                      |   |    |
| Total incomplete : 0<br>Total advertisements : 2<br>Global Delay Counters:<br>Total packets sent : 60<br>Total query packets received : 60                                                                                                    | Total started                | : | 12 |
| Total advertisements : 2<br>Global Delay Counters:<br>Total packets sent : 60<br>Total query packets received : 60                                                                                                    | Total completed              | : | 12 |
| Global Delay Counters:<br>Total packets sent : 60<br>Total query packets received : 60                                                                                                    | Total incomplete             | : | 0  |
| Total packets sent : 60<br>Total query packets received : 60                                                                                                    | Total advertisements         | : | 2  |
| Total query packets received : 60                                                                                                    | Global Delay Counters:       |   |    |
|                                                                                                    | Total packets sent           | : | 60 |
| Total invalid session id • 0                                                                                                    | Total query packets received | : | 60 |
| iotai invaita session ia . 0                                                                                                    | Total invalid session id     | : | 0  |
| Total no session : 0                                                                                                    | Total no session             | : | 0  |